# Vorerhitzer Topvex SC, Topvex TC

Installationsanleitung DE

Aus dem Englischen übersetztes Dokument | 2470192 · A001

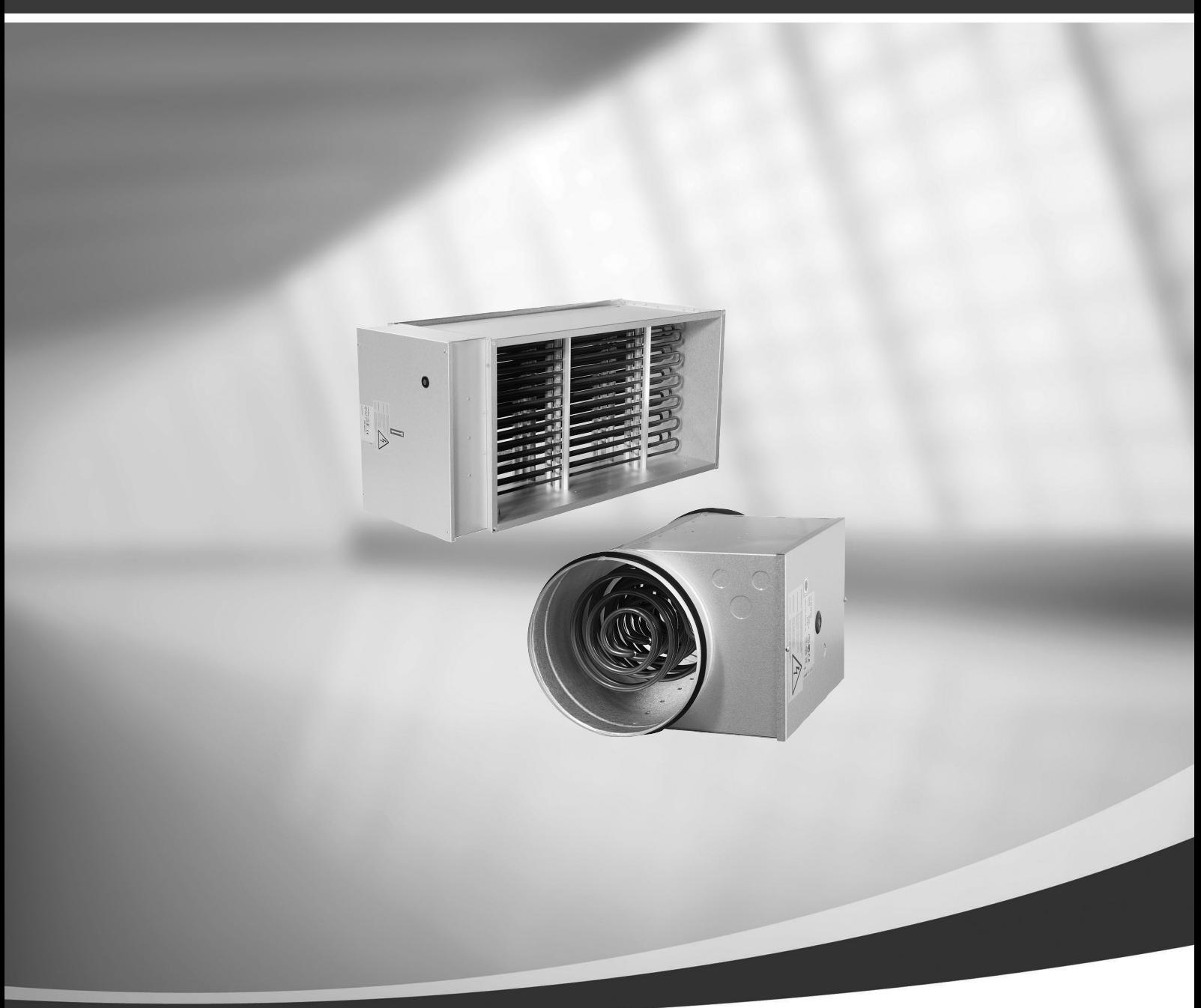

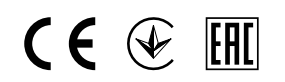

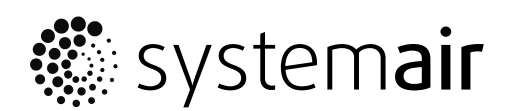

© Copyright Systemair AB Alle Rechte vorbehalten E&OE Systemair AB behält sich das Recht vor, seine Produkte ohne Vorankündigung zu ändern. Dies gilt auch für bereits bestellte Produkte, sofern die vorher vereinbarten Spezifikationen nicht beeinflusst werden.

# Inhaltsverzeichnis

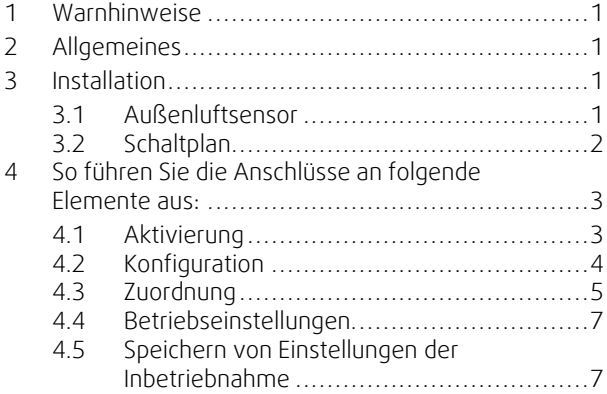

# **1 Warnhinweise**

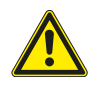

# <span id="page-4-0"></span>**Gefahr**

- Achten Sie darauf, dass die Netzstromversorgung des Geräts getrennt ist, bevor Sie Wartungsarbeiten oder elektrische Arbeiten ausführen!
- Alle elektrischen Anschlüsse müssen durch einen autorisierten Installateur und in Übereinstimmung mit den lokalen Vorschriften und Bestimmungen vorgenommen werden.

# <span id="page-4-1"></span>**2 Allgemeines**

Vorheizer sind als Zubehör bei Systemair erhältlich Topvex SC, Topvex TC. Installieren Sie den Vorheizer im Außenkanal, um Vereisung im Wärmetauscher zu vermeiden, den Verlust der Wärmeleistung während der Bypass-Enteisung auszugleichen oder die Wärmeleistung unter kälteren Bedingungen zu erhöhen.

Das Kit enthält 1 Vorheizer, 1 Außenluftsensor und 1 Gebrauchsanleitung.

# <span id="page-4-2"></span>**3 Installation**

## <span id="page-4-3"></span>**3.1 Außenluftsensor**

Montieren Sie den beiliegenden Außenluftsensor am Außenluftkanal (OS in Abbildung [1](#page-4-4)).

Ersetzen Sie das vorhandene OS-Schild im Lüftungsgerät durch das neue PHS-Schild. Bringen Sie das neue OS-Schild neben dem hinzugefügten Außenluftsensor an.

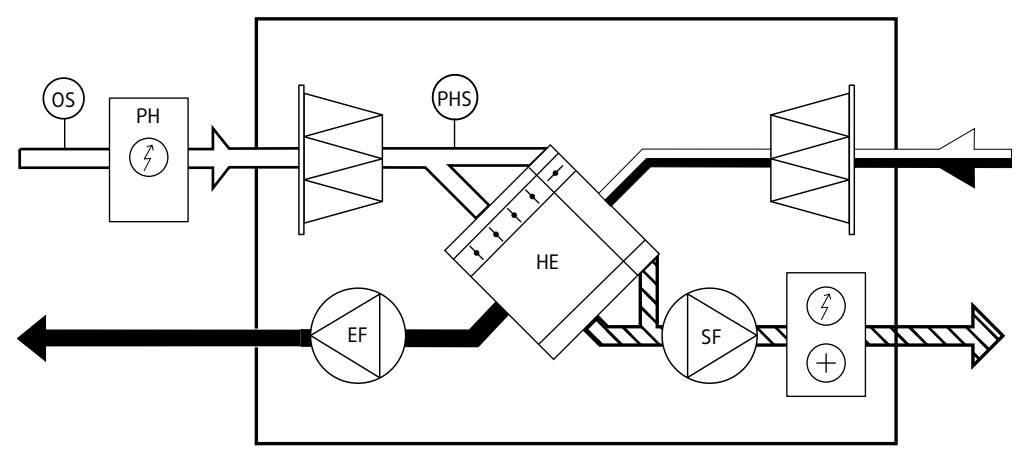

<span id="page-4-4"></span>Bild 1

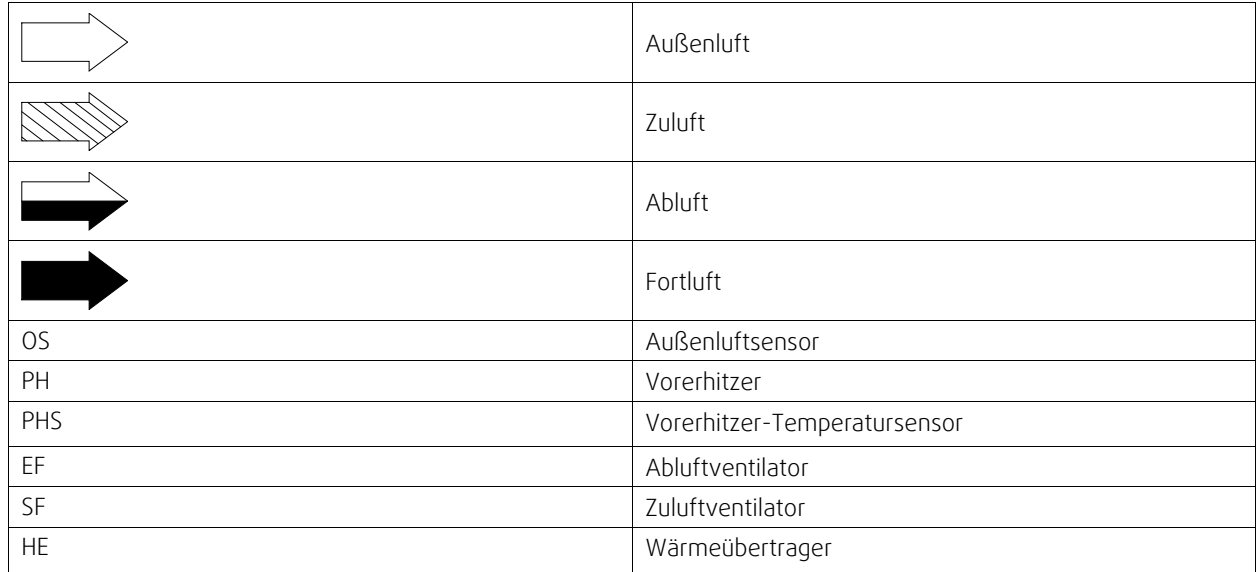

## 2 | [Installation](#page-4-2)

# <span id="page-5-0"></span>**3.2 Schaltplan**

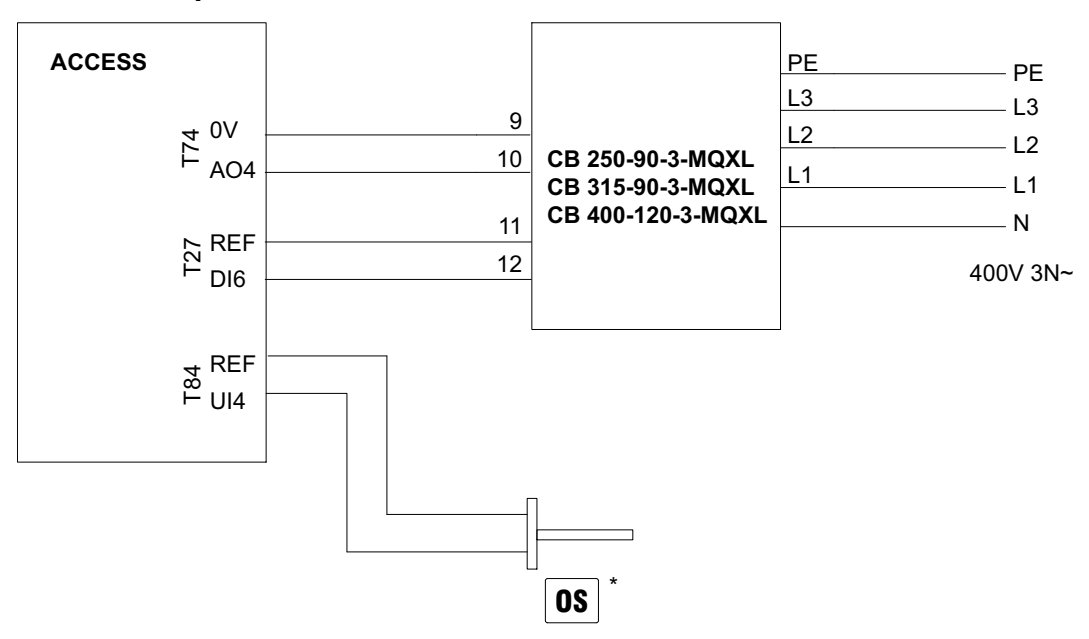

Bild 2 Verkabelung des CB

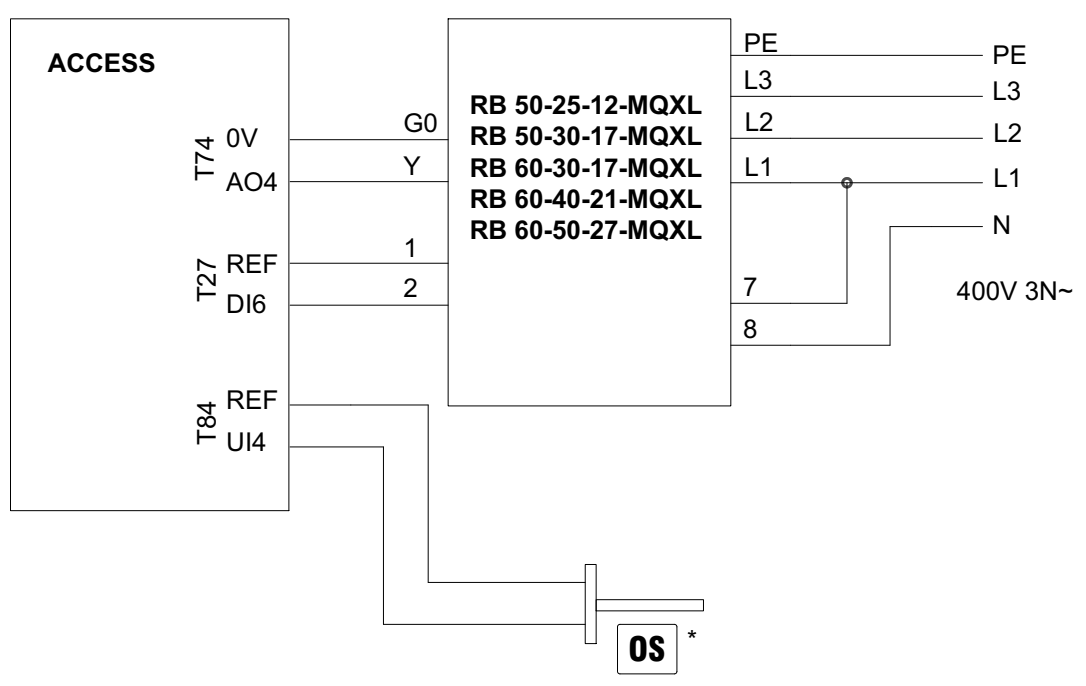

Bild 3 Verkabelung des RB

\* Siehe Kapitel [3.1](#page-4-3)

# <span id="page-6-0"></span>**4 So führen Sie die Anschlüsse an folgende Elemente aus:**

Melden Sie sich im Servicemodus mit dem Passwort "0612" an.

#### Übersicht:

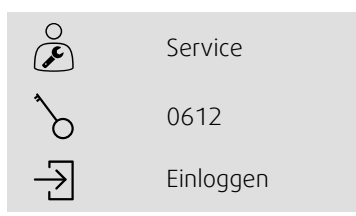

## Schritt für Schritt:

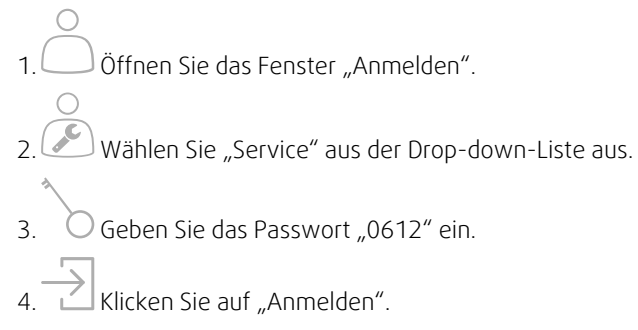

# <span id="page-6-1"></span>**4.1 Aktivierung**

Aktivieren Sie die Vorerhitzer-Funktion, indem Sie den Menüpunkt Ja als Vorerhitzer im Menü Konfiguration > Funktionen > Funktionsaktivierung auswählen.

#### Übersicht

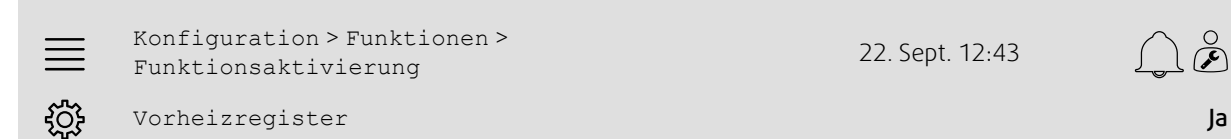

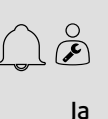

- 1. Wählen Sie aus den Navigationssymbolen Konfiguration aus.
- 2. Wählen Sie die Option Funktionen aus.
- 3. Wählen Sie die Option Funktionsaktivierung aus.
- 4. Wählen Sie "Ja" als Vorerhitzer

# <span id="page-7-0"></span>**4.2 Konfiguration**

Konfigurieren Sie den Vorerhitzer und seinen Betriebsmodus im Menü Konfiguration > Funktionen > Vorerhitzer.

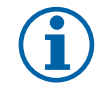

# **Hinweis!**

Wählen Sie Während der Enteisung, wenn der Vorerhitzer die Zulufttemperatur nur während der Bypass-Enteisung auf dem gewünschten Niveau halten soll (Drucküberwachung). Wählen Sie Gerät läuft, wenn der Vorerhitzer eine Vereisungen im Wärmetauscher verhindern, eine abschnittsweise Enteisung unterstützen oder die Heizleistung unter sehr kalten Bedingungen unterstützen soll.

#### Übersicht

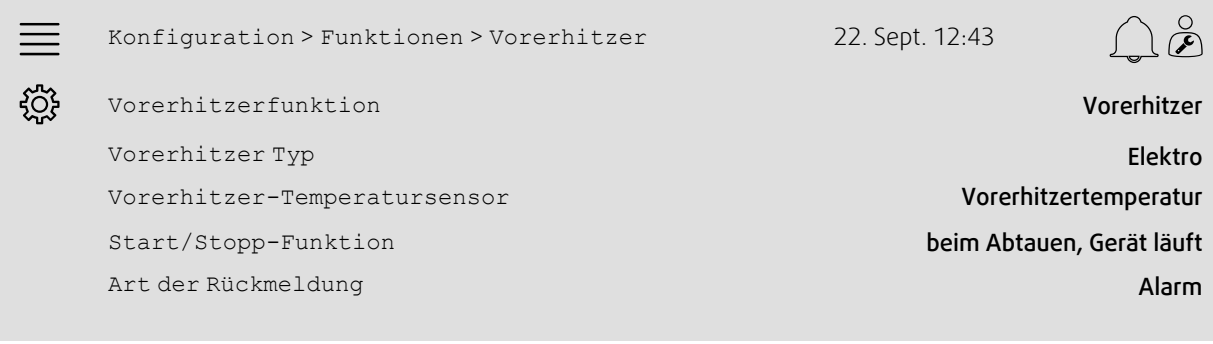

- دي)<br>Wählen Sie aus den Navigationssymbolen Konfiguration aus.
- 2. Wählen Sie die Option Funktionen aus.
- 3. Vorerhitzer auswählen
- 4. Vereisungsschutz alsVorerhitzerfunktion auswählen
- 5. Elektro als Vorerhitzerart auswählen
- 6. Vorerhitzertemperatur als Vorerhitzer-Temperatursensor auswählen
- 7. beim Abtauen (siehe Hinweis) oder Gerät läuft (siehe Hinweis) als Start/Stopp-Funktion auswählen
- 8. Alarm als Feedback Typ auswählen

# <span id="page-8-0"></span>**4.3 Zuordnung**

Konfiguration > E/A-Zuordnungseinstellungen

In den Untermenüs Konfiguration > E/A-Zuordnungseinstellungen die E/A-Position (Ein-/Ausgang) für den angeschlossenen Temperatursensor und die Steuer-/Rückkopplungssignale zum/vom elektrischen Heizgerät auswählen.

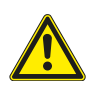

# **Vorsicht**

Verwenden Sie denselben Ein- oder Ausgang nicht für mehrere Funktionen.

Übersicht:

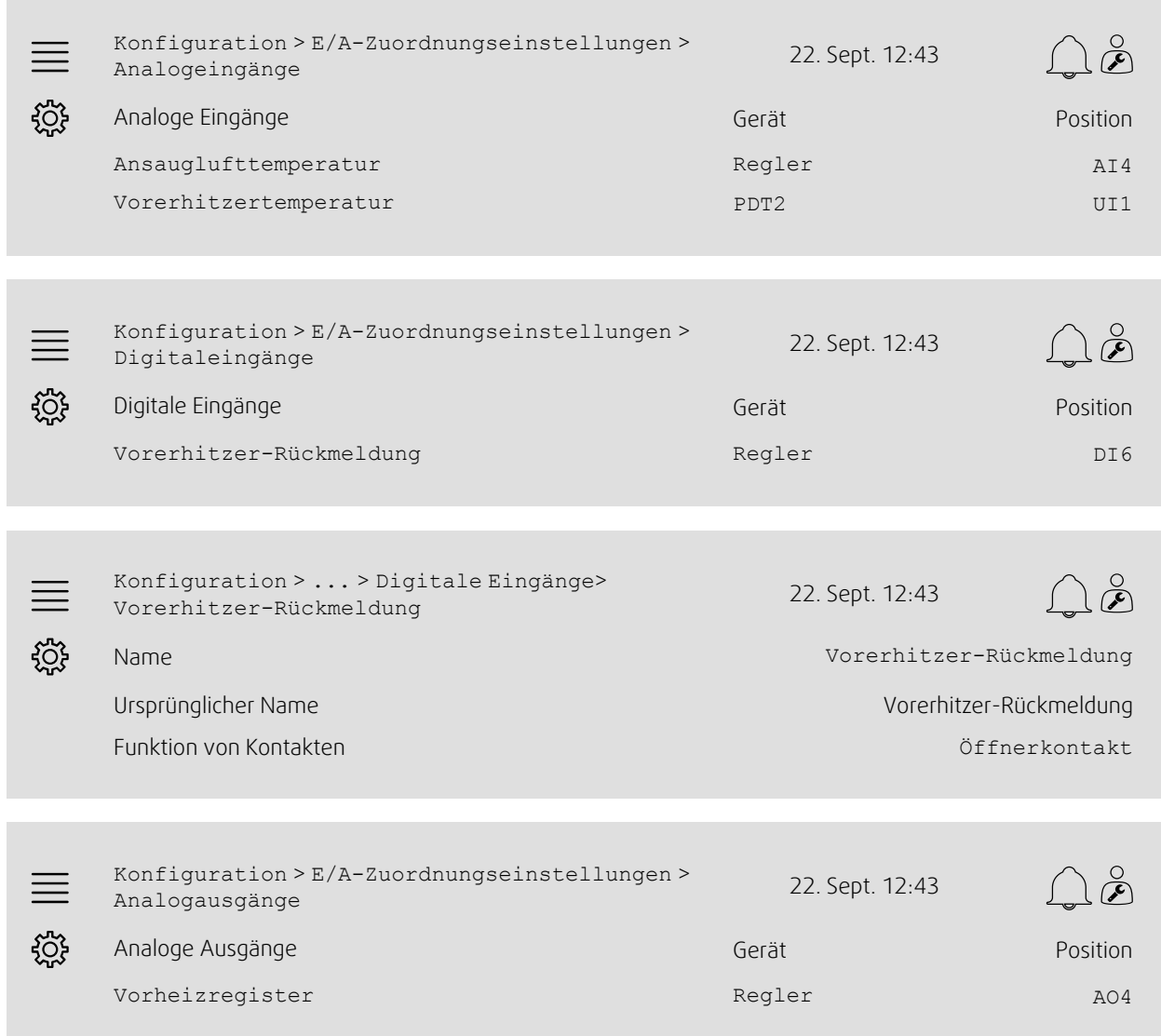

#### 6 | So führen Sie die [Anschlüsse](#page-6-0) an folgende Elemente aus:

- 1. Wahlen Sie aus den Navigationssymbolen Konfiguration aus.<br>1. Web Wählen Sie aus den Navigationssymbolen Konfiguration aus.
- 2. Wählen Sie E/A-Zuordnungseinstellungen aus.
- 3. Wählen Sie die Option Analogeingänge aus.
- 4. deren Ein- und Ansauglufttemperatur AI4
- 5. deren Ein- und Vorerhitzertemperatur UI1 am Regler
- 6. Kehren Sie zu E/A-Zuordnungseinstellungen zurück (verwenden Sie den Navigationspfad Konfiguration > E/A-Zuordnungseinstellungen)
- 7. Wählen Sie die Option Digitaleingänge aus.
- 8. deren Ein- und Vorerhitzer-Rückmeldung DI6
- 9. Vorerhitzer-Rückmeldung auswählen
- 10.Kontaktfunktion auf Öffnerkontakt einstellen
- 11.Kehren Sie zu E/A-Zuordnungseinstellungen zurück (verwenden Sie den Navigationspfad Konfiguration > E/A-Zuordnungseinstellungen)
- 12.Wählen Sie die Option Analogausgänge aus.
- 13.deren Ein- und Vorerhitzer AO4
- 14.Kehren Sie zu E/A-Zuordnungseinstellungen zurück (verwenden Sie den Navigationspfad Konfiguration > E/A-Zuordnungseinstellungen)

## <span id="page-10-0"></span>**4.4 Betriebseinstellungen**

Daten und Einstellungen > Temperaturregelung > Vorerhitzer

Vorheiztemperatur-Sollwert im Menü Daten und Einstellungen > Temperaturregelung > Vorerhitzer einstellen

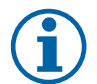

#### **Hinweis!** Bei der Enteisung:

Um die Vorlauftemperatur während der Bypass-Enteisung aufrechtzuerhalten, muss der Vorerhitzer die fehlende Heizleistung ausgleichen. Beträgt die gewünschte Zulufttemperatur bei einer Heizleistung von lediglich 10 °K beispielsweise 22 °C, muss der Vorerhitzer-Sollwert auf 12 °C eingestellt werden. Gerät läuft

*Beispiel A:* Um eine Eisbildung im Wärmetauscher zu vermeiden, muss der Vorerhitzer-Sollwert 0 °C betragen

*Beispiel B:* Bei sehr kalten Temperaturen muss der Vorerhitzer-Sollwert der Außentemperatur entsprechen, die zur Auslegung der Geräte-Heizleistung verwendet wurde. Wurde das Gerät für Außentemperaturen bis -18 °C ausgelegt, aber die Außentemperaturen an diesem Standort können noch darunter liegen, muss der Vorerhitzer-Sollwert auf -18 °C eingestellt werden.

#### Übersicht:

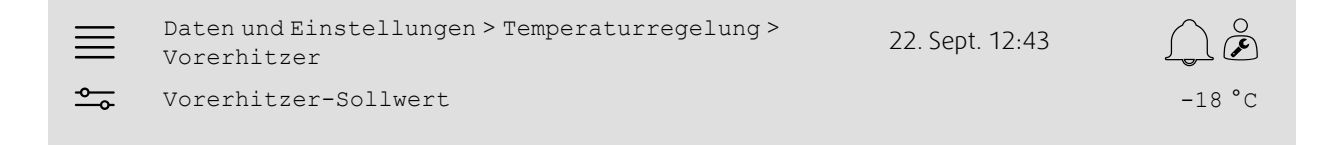

#### Schritt für Schritt:

- 1. O Wählen Sie aus den Navigationssymbolen Daten und Einstellungen aus.
- 2. Wählen Sie die Option Temperaturregelung aus.
- 3. Vorerhitzer auswählen

4. Stellen Sie den Vorerhitzer-Sollwert auf den gewünschten Temperatursollwert ein.

## <span id="page-10-1"></span>**4.5 Speichern von Einstellungen der Inbetriebnahme**

Nach Abschluss der Installation und dem Testen aller Funktionen wird empfohlen, eine lokale Datensicherung der aktuellen Konfiguration in der Steuereinheit zu speichern.

Wählen Sie im Menü Konfiguration > Systemeinstellungen > Einstellungen speichern und wiederherstellen unter Inbetriebnahme-Einstellungen speichern die Option Ja aus.

#### Übersicht:

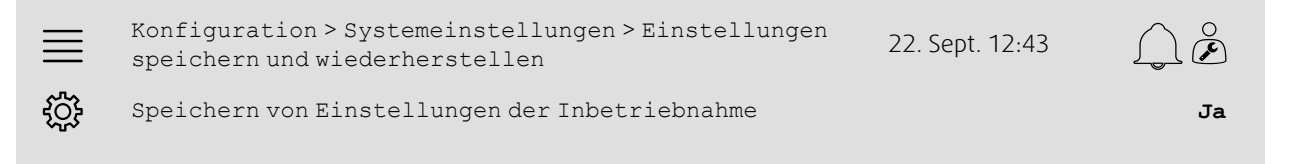

- 1. Web Wählen Sie aus den Navigationssymbolen Konfiguration aus.
- 2. Wählen Sie Systemeinstellungen aus.
- 3. Wählen Sie Einstellungen speichern und wiederherstellen aus.
- 4. Wählen Sie bei Einstellungen der Inbetriebnahme speichern Ja aus.

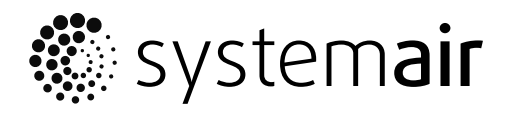

Systemair Sverige AB<br>Industrivägen 3 SE-739 30 Skinnskatteberg, Sweden

Phone +46 222 440 00

www.systemair.com